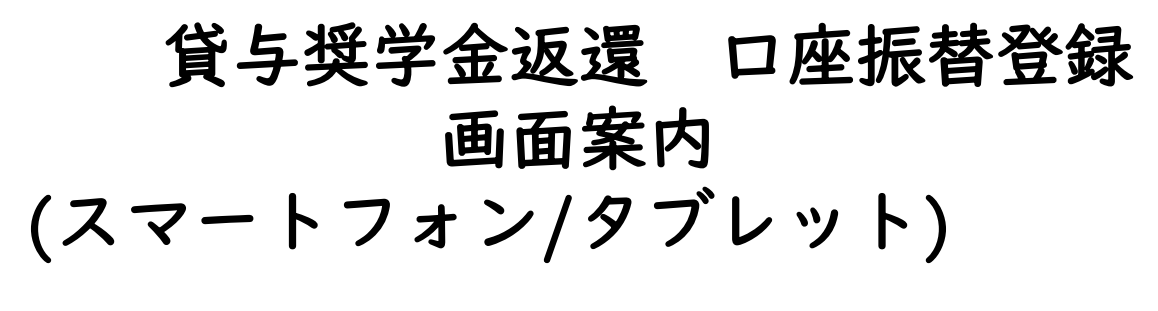

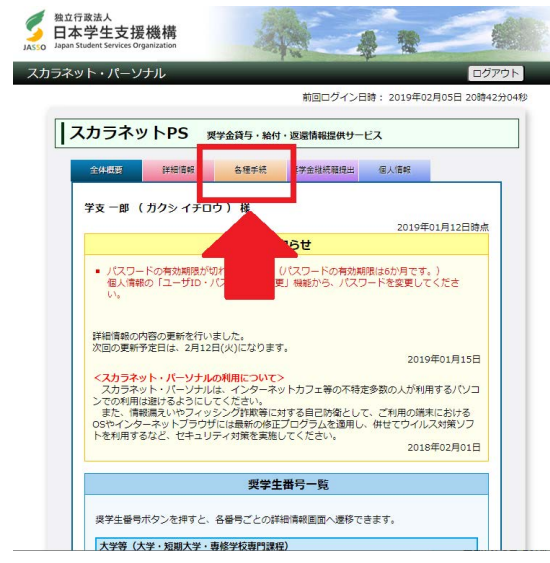

■スカラネットパーソナルにログイン して、オレンジ色の「各種手続き」を 押してください。

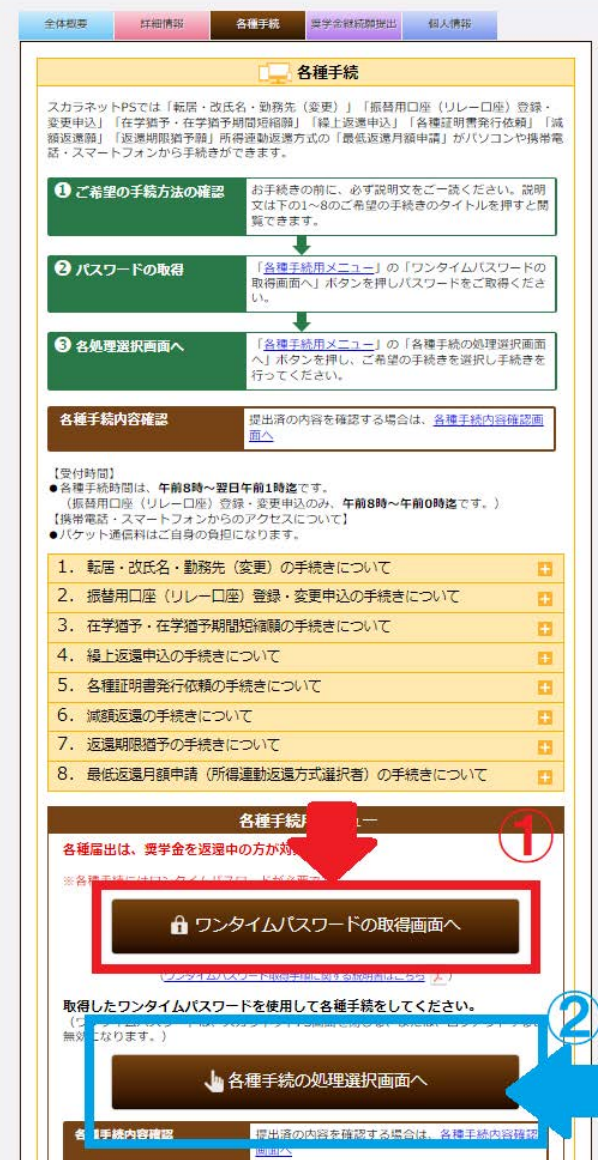

①「ワンタイムパスワードの取得画面 へ」を押してください。 ※登録のメールアドレスにパスワード が送信されます。 別紙〔ワンタイムパスワード取得手順に関す る説明書〕にてご確認ください。

② ①ワンタイムパスワードを入力後 に、「各種手続の処理選択画面へ」を 押してください。

### 1. 各種手続選択

X カラネッ ĥ  $\frac{1}{\sqrt{2}}$ ナル

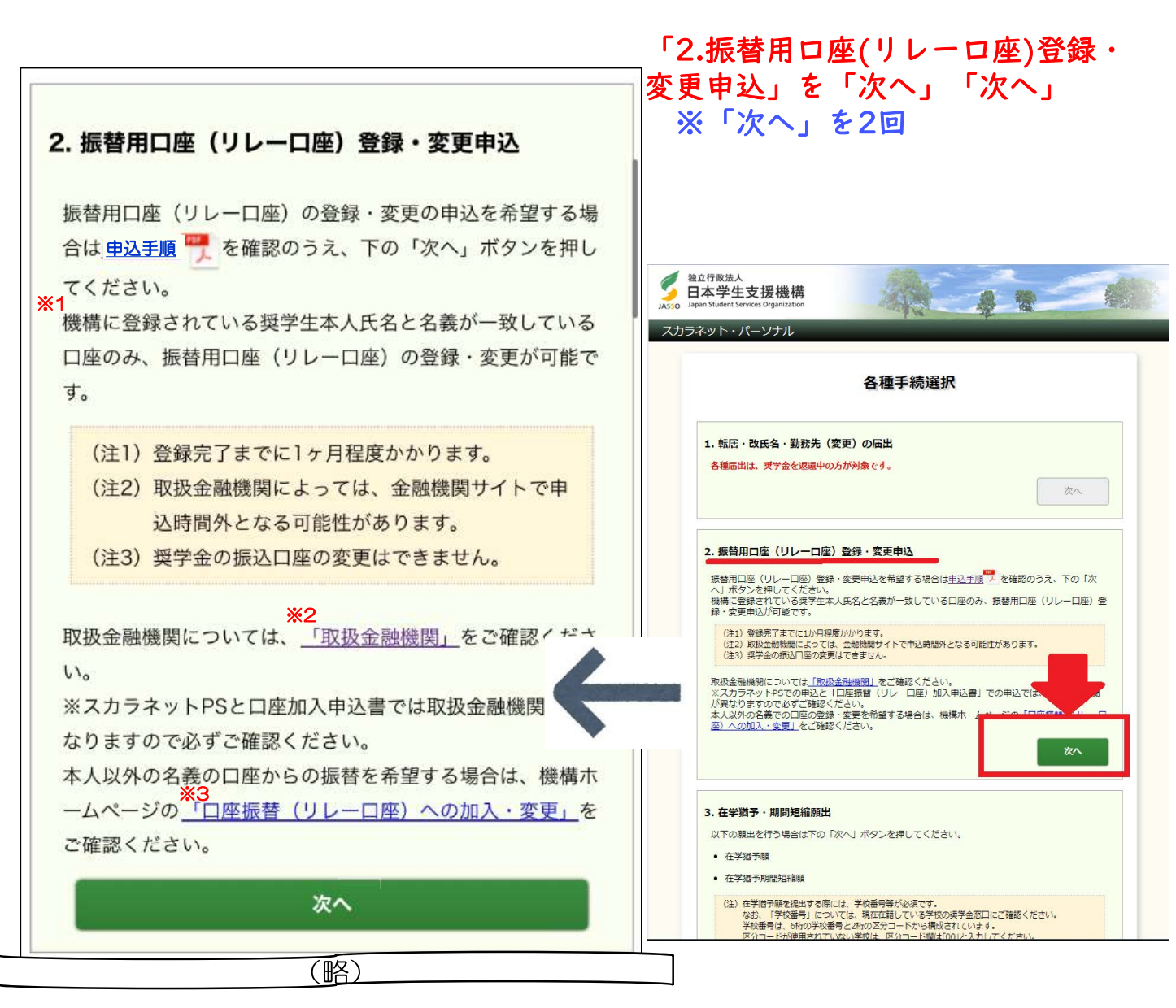

- $\dot{\mathbf{x}}$ 1 機構に登録されている氏名は、「1. 転居·改氏名·勤務先(変更)の届出」で変更できます。変更 が反映されるまでに時間がかかります。詳しくは、「スカラネットPSを活用するために●各種手続」 の「◆改氏名」でご確認ください。
- ※2 機構ホームページの「取扱金融機関」へリンクします。
- $X3$ 「口座振替(リレーロ座)への加入・変更」は機構ホームページへリンクします。手続に必要なロ座 振替(リレーロ座)加入申込書の請求等が可能です。

#### 振替用口座(リレーロ座)登録・変更 誓約  $\overline{2}$ .

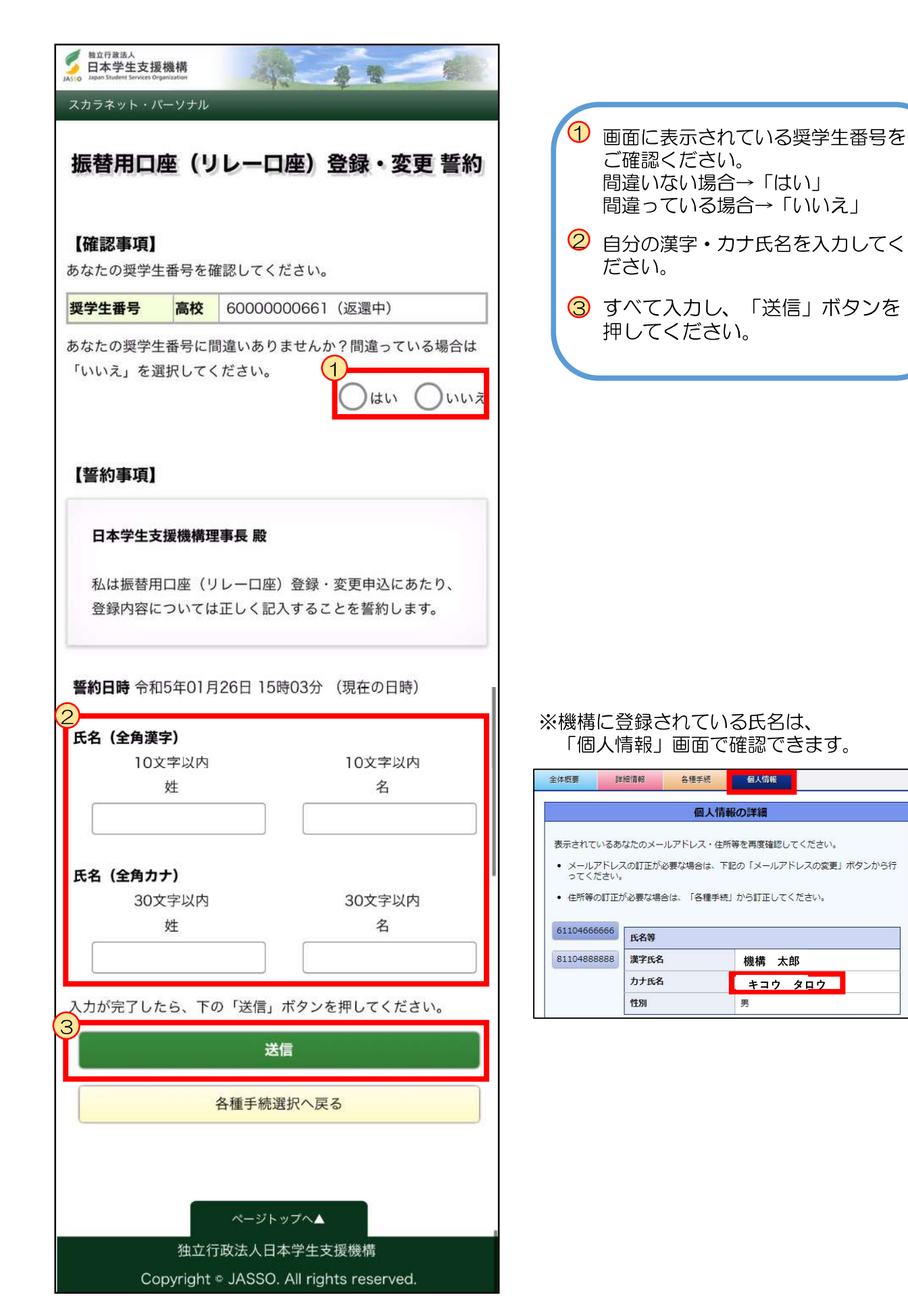

## 3. 現在の振替用口座 (リレーロ座) 情報

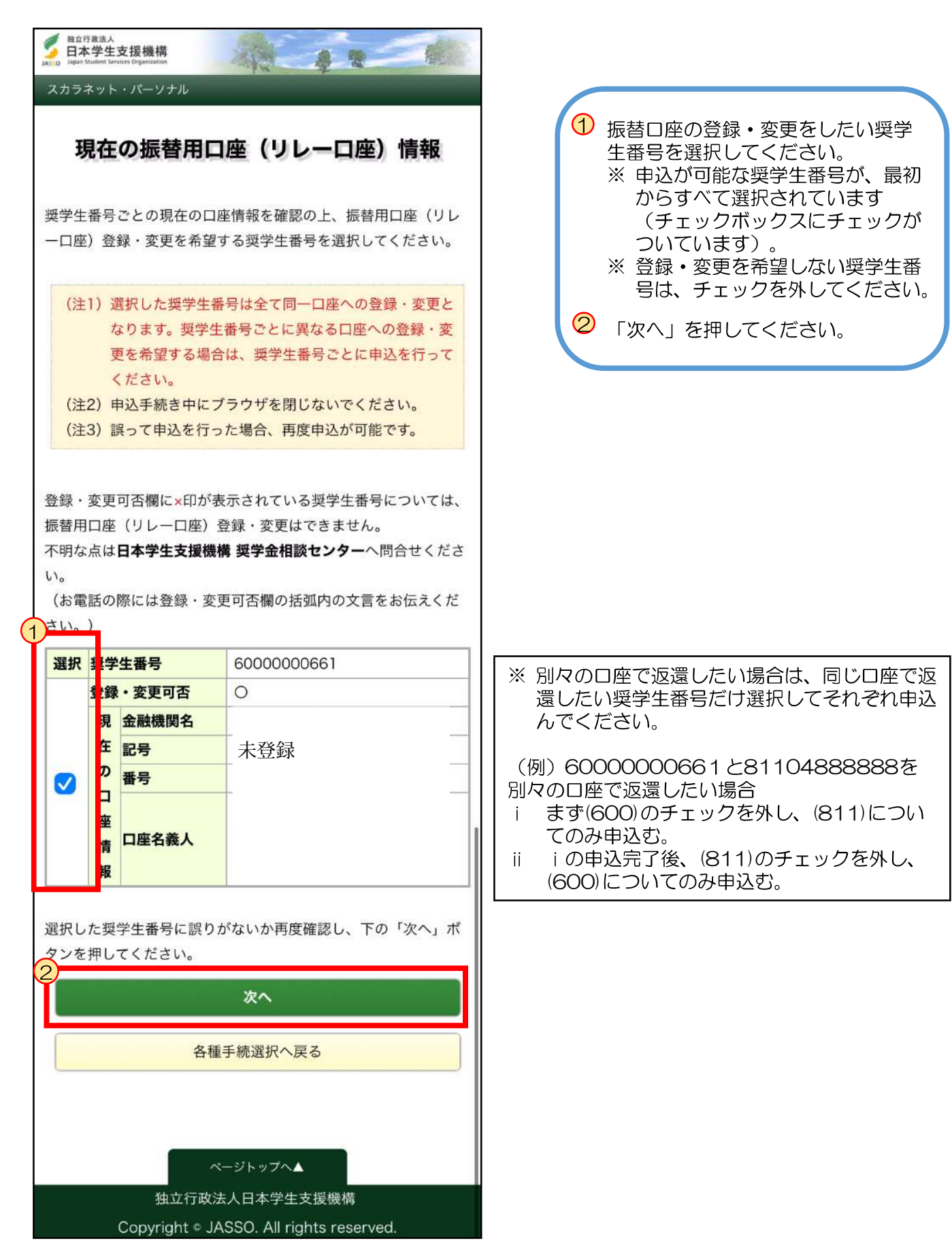

#### 4. 選択奨学生番号 確認

ブル

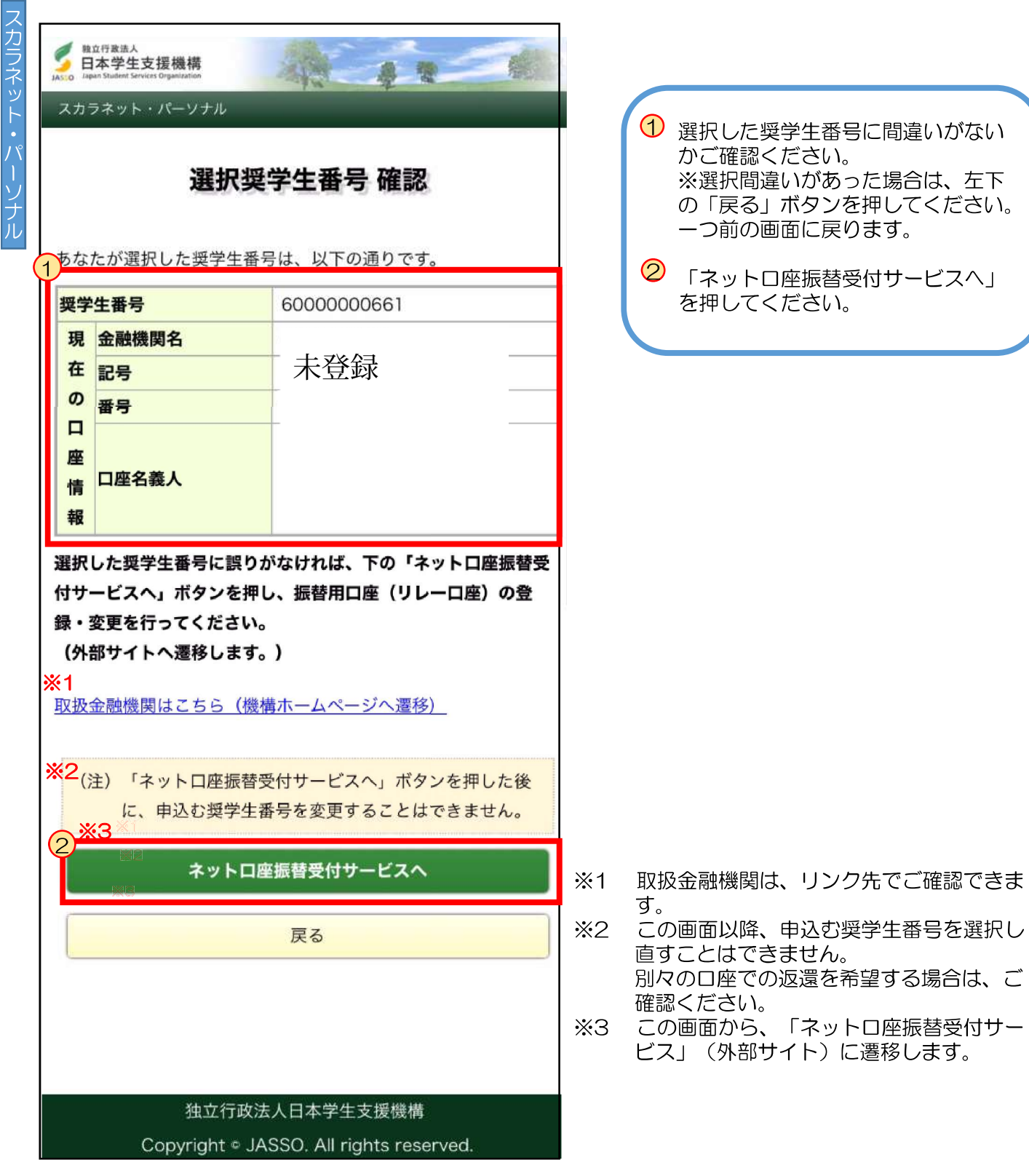

# 5. 金融機関選択 (1)

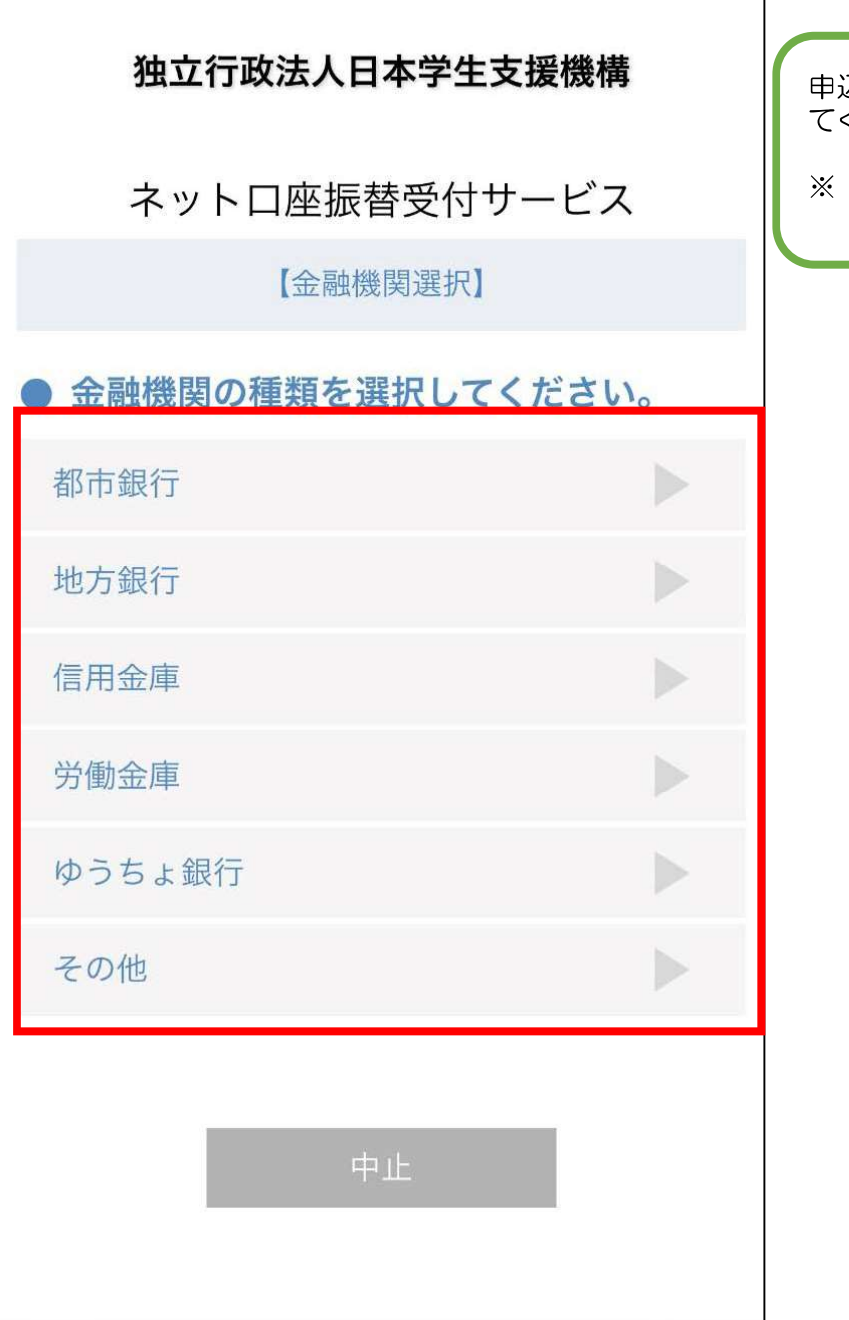

込を希望する金融機関の種類を選択し ください。

インターネット専業銀行を希望する 場合は「その他」を押してください。

## 6. 金融機関選択 (2)

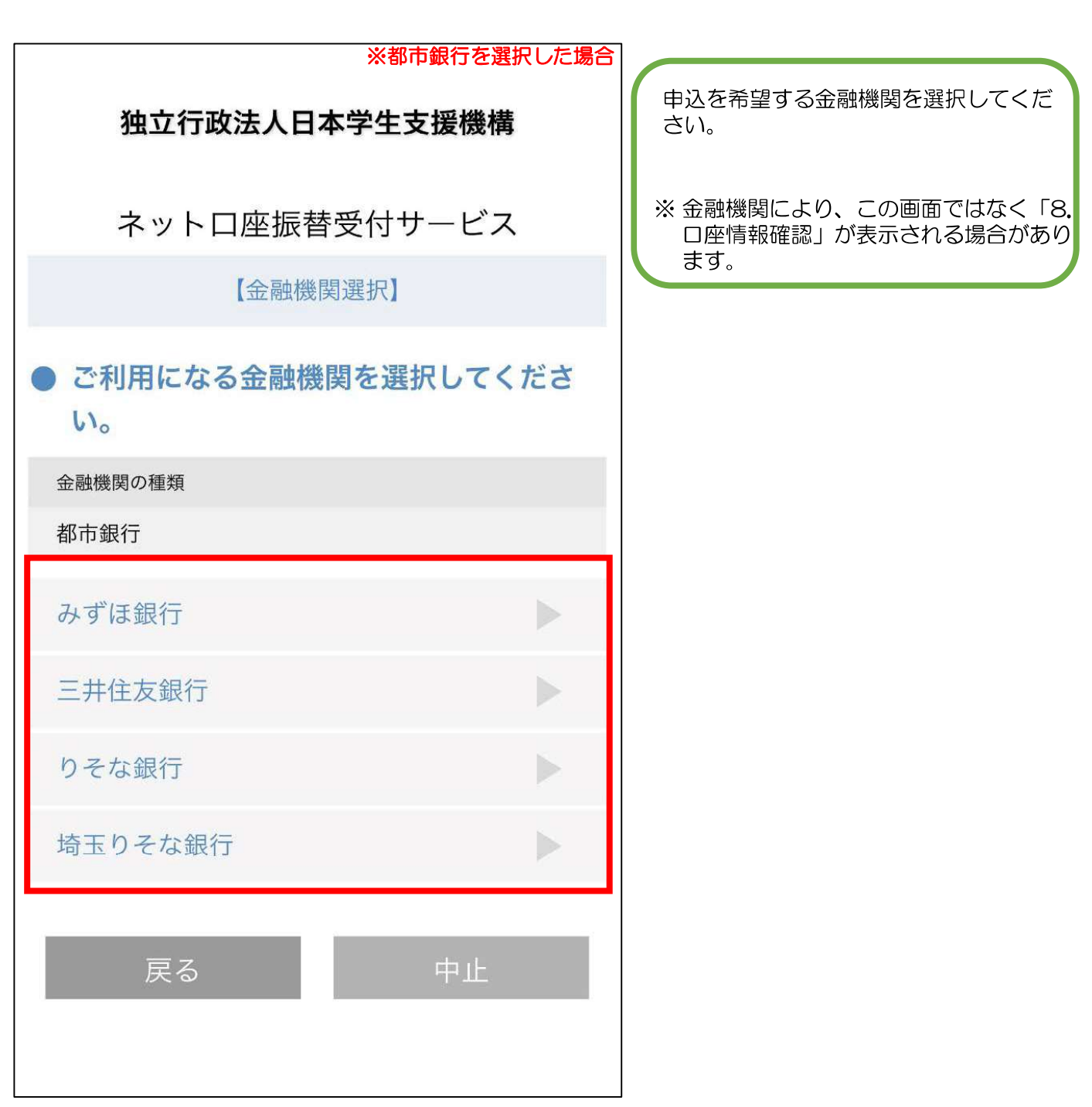

## 7. 口座情報入力

イッ

トロ座振替

受付サービス

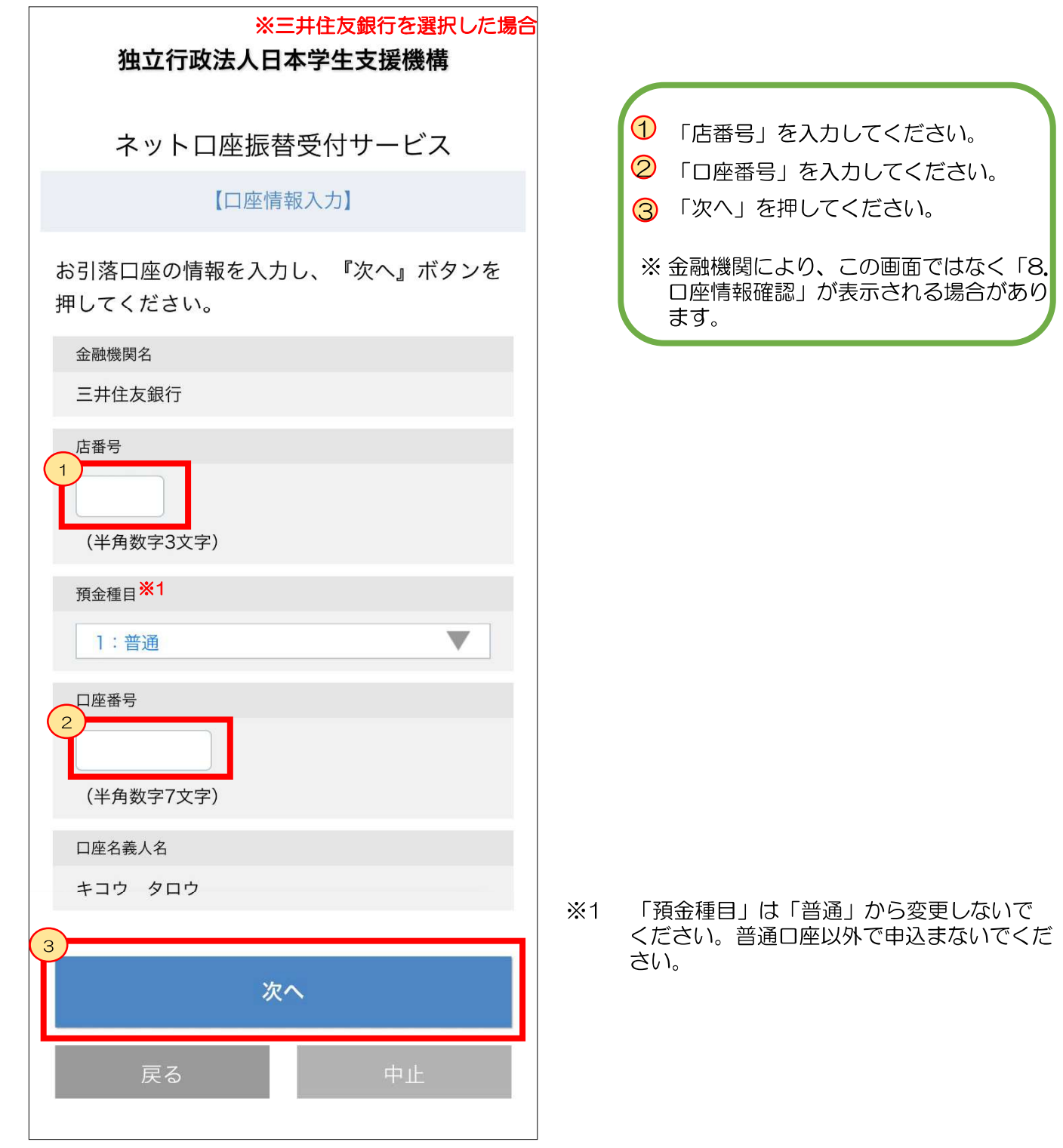

## 8. 口座情報確認

ネットロ座振替受付サービス

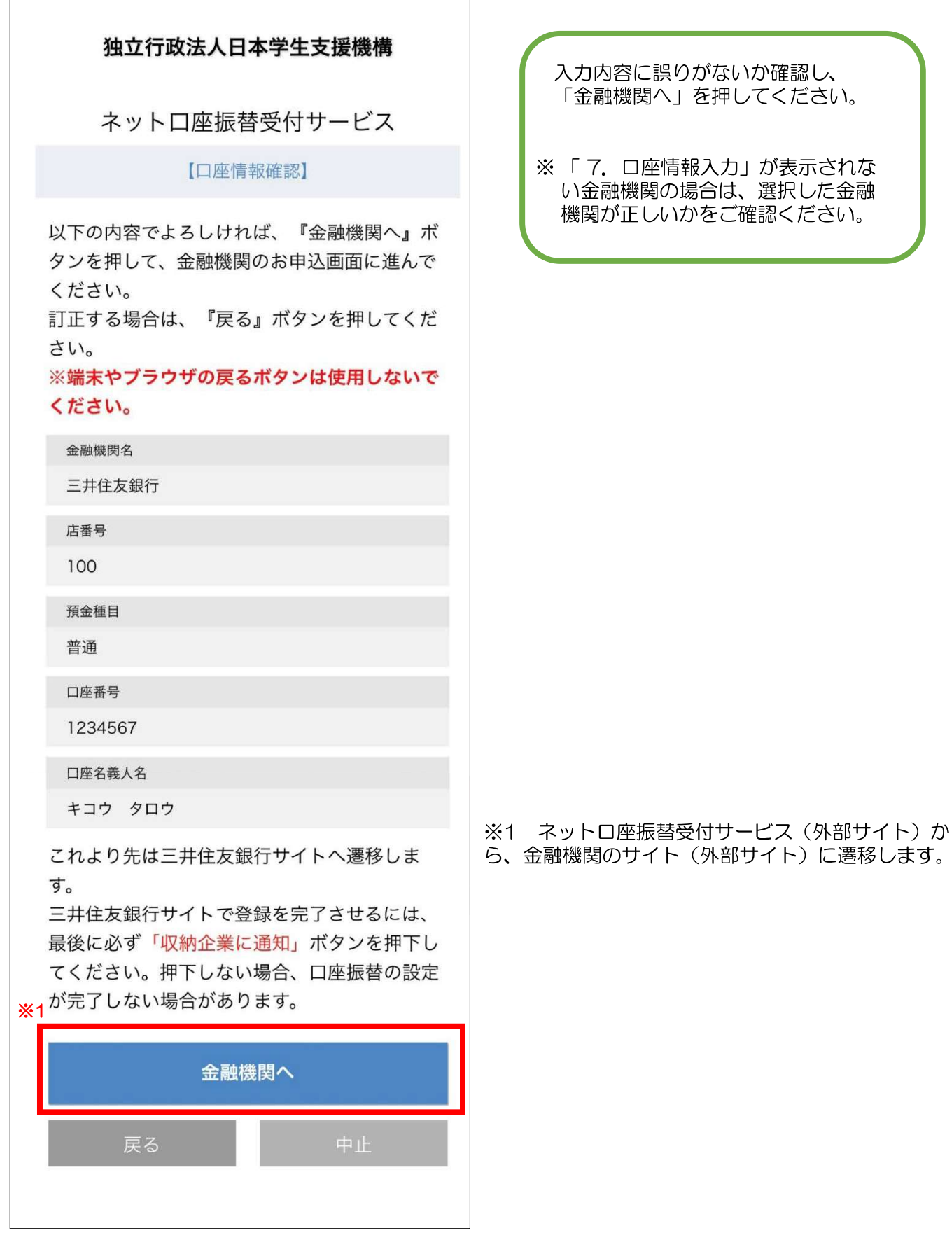

詳しくは、各金融機関サイトを ご確認ください。 手続の際に必要となる情報も金 融機関ごとに異なります。

金融機関サイトでの手続内容は、各金融 機関サイト等でご確認ください。 ご不明点等は、各金融機関にお問合せく ださい。

金融機関サイトの案内に従い、 手続きを最後まで完了させてください。

金融機関(銀行)によっては、口座登録の電話番号にワンタイム パスワードが送られることがあります。

 登録できない・何度もエラーになる場合は、スカラネット パーソナルからの登録ではなく、

「口座振替(リレーロ座)加入申込書」を金融機関窓口へ 提出してください。

#### 10. 振替用口座 (リレーロ座) 登録·変更申込受付完了

春

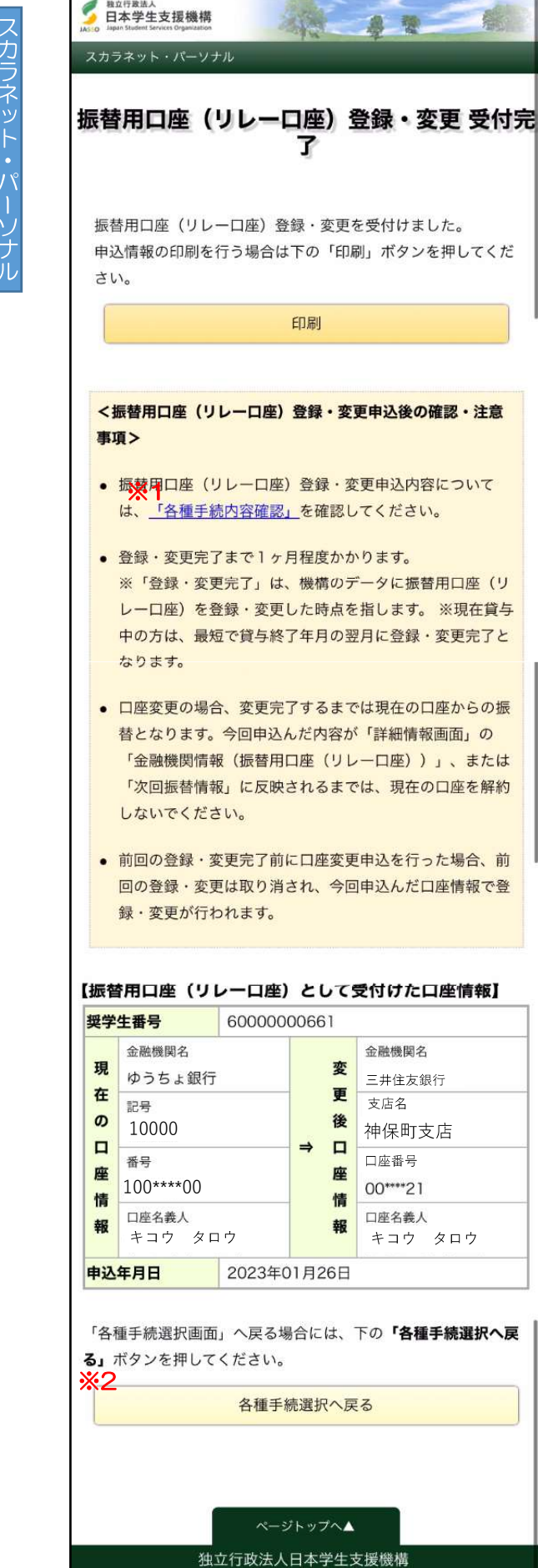

Copyright . JASSO. All rights reserved.

振替用口座(リレーロ座)登録・変更申 込の受付が完了しました。 申込内容をご確認ください。

印刷ボタンから印刷が可能です。 印刷、またはスクリーンショットで申込 内容を保存してください。

|※1 リンクを押すと「各種手続内容確認」画面が開きます。 「各種手続内容確認」については、P30をご確認くださ い。印刷を行う場合は、先に印刷をしてから押してくだ さい。一度この画面を閉じると、再表示できません。 |※2 「1. 各種手続選択」に戻ります。続けて別の口座を 申込む場合、または別の手続をする場合は、こちらを押 してください。

### 申込内容の確認方法(全体概要)

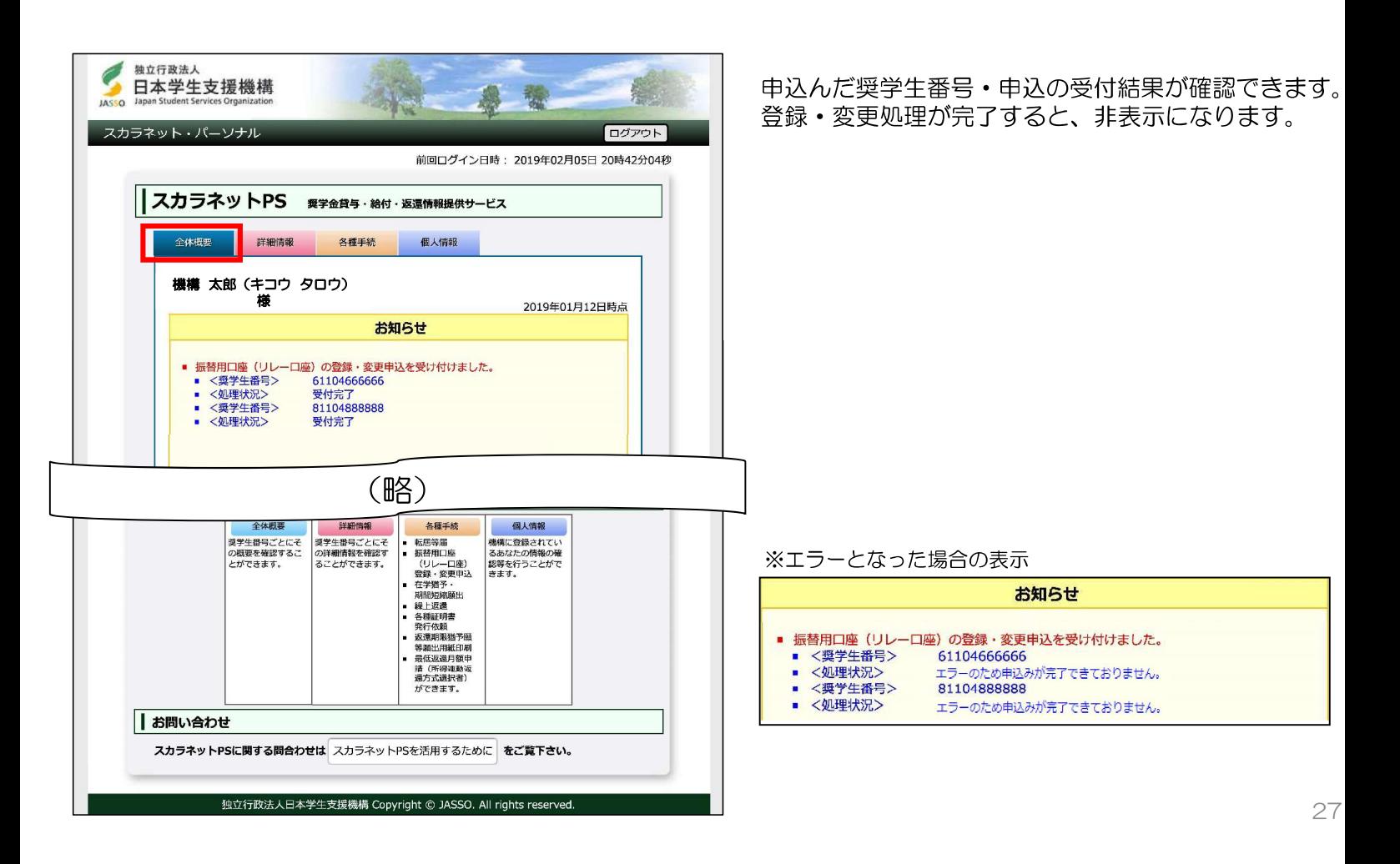

## 申込内容の確認方法(詳細情報)

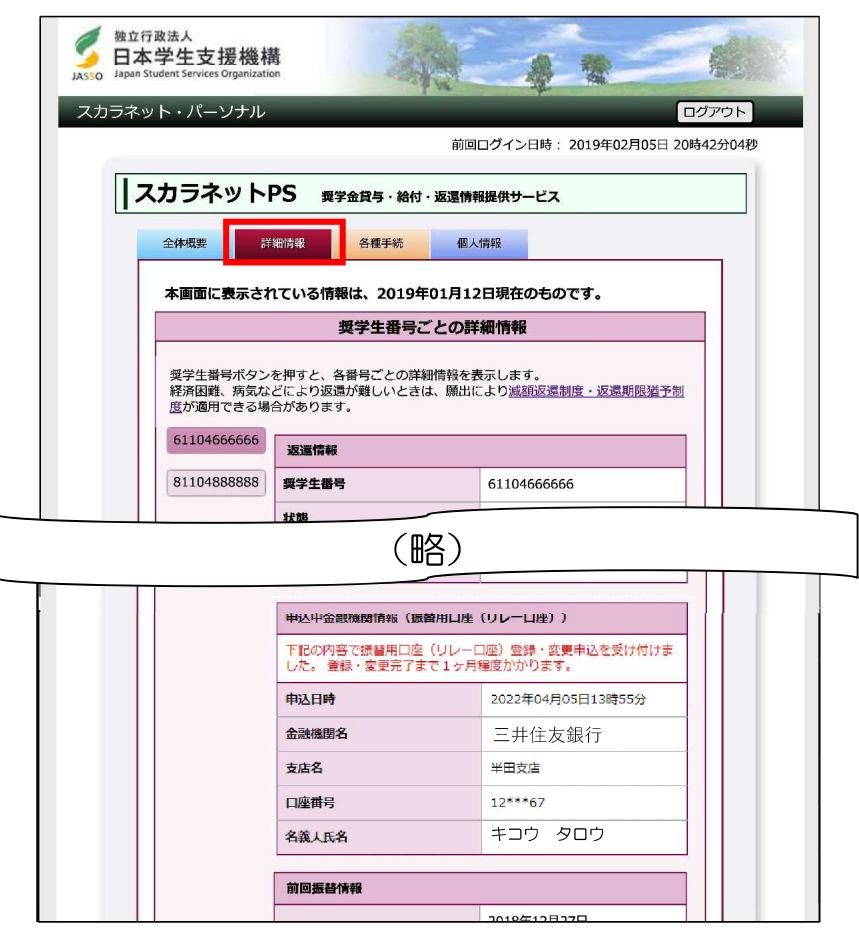

奨学生番号ごとの申込受付結果·申込んだ口座情報が 確認できます。 - ニュー・<br>登録 • 変更処理が完了すると非表示になります。<br>※貸与中に申込んだ場合は、貸与終了後に表示されます。

#### ※エラーとなった場合の表示

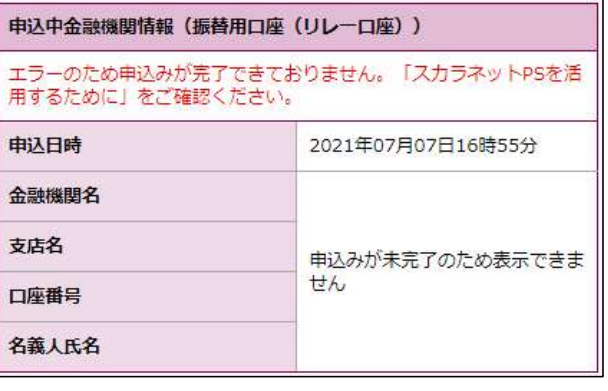

28

#### 申込内容の確認方法(各種手続内容確認)

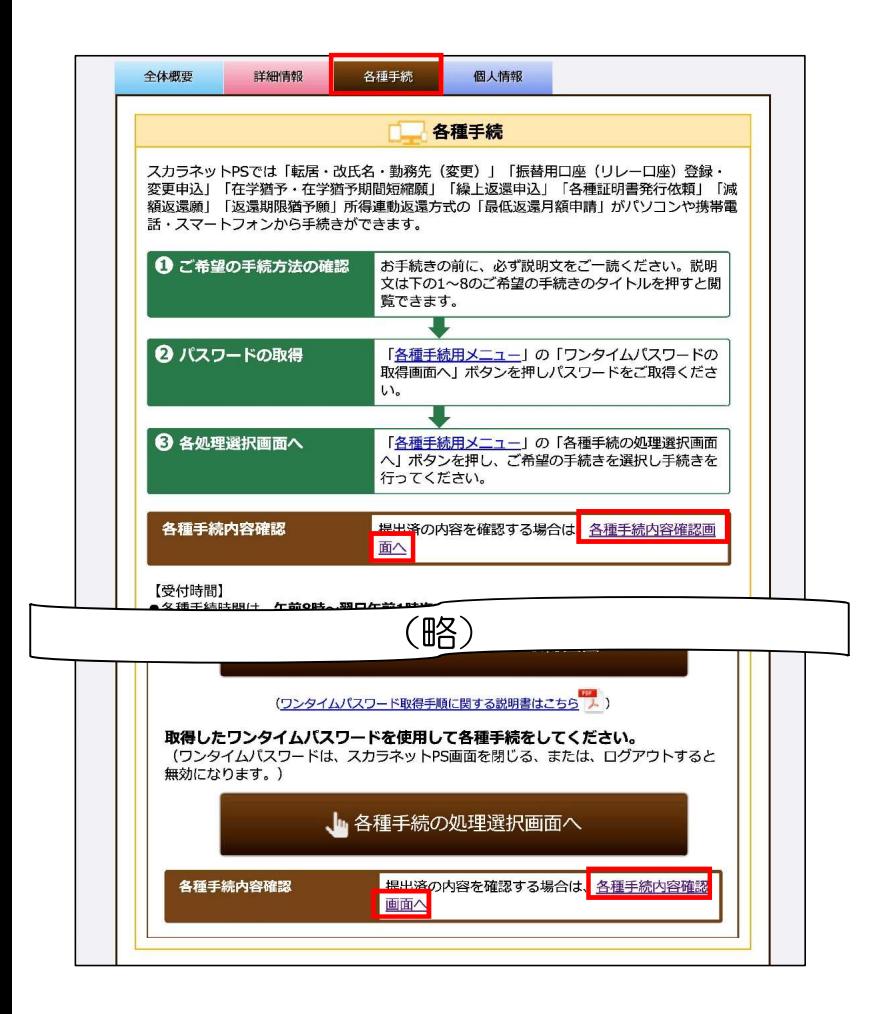

「各種手続 内容確認」は、「各種手続」の 「各種手続内容確認画面へ」を押すと開きます。

※画面上と画面下の2か所にリンクがあります。

#### 申込内容の確認方法(各種手続内容確認·申込中の振替用口座(リレーロ座)情報) ▌<sub>独立行政法人</sub><br>▌日本学生支援機構 **1000**  $JAS$ 申込日時·該当奨学生番号(申込んだ奨学生番号)· スカラネット・パーソナル 処理状況(受付結果)が確認できます。 各種手続 内容確認 「詳細」を押すと、「申込中の振替用口座(リレーロ 1. 転居・改氏名・勤務先(変更)届 座)情報」が表示されます。 届出日時 該当奨学生番号 届出種別 詳細 ※エラーの場合は、「処理状況」に「エラー」と表示されます。 2015年04月03日<br>19時13分 61104666666<br>81104888888 転居 (本人) 詳細 独立行政法人 Ó 日本学生支援機構 **A** 2015年04月03日<br>19時01分 61104666666<br>81104888888 泰 改氏名 (本人) 詳細  $\overline{145}$ スカラネット・パーソナル 2015年04月03日 61104666666 詳細 勒務先変更 (本人) 18時48分 81104888888 2015年04月03日<br>18時43分 61104666666<br>81104888888 転居 (連帯保証人) 詳細 申込中の振替用口座(リレーロ座)情報 振替用口座(リレーロ座)登録・変更申込の内容は、以下の通りです。 (略) 61104666666<br>81104888888 **最受生番号** 2. 振替用口座 (リレーロ座) 登録・変更申込 三井住友銀行 全融機関名 日支店名 申込日時 該当奨学生番号 処理状況 詳細 神保町支店 ロー<br>|座 支店名<br>|精神||口座番号  $12***67$ 61104666666 受付完了 2015年04月05日<br>13時55分 詳細 ガキコウ タロウ 口座名義人 81104888888 受付完了 <mark><振替用口座(リレー口座)登録・変更申込後の確認></mark><br>登録・変更完了には1か月程度かかります。复学生番号ごとの情報は、下記よりご確認ください。(詳細情報画<br>面へ遷移します) (注) 登録·変更完了まで1か月程度かかります。 • 61104666666 3. 在学猶予・在学猶予期間短縮願 • 81104888888 在学猶予願 願出提出経過 戻る

独立行政法人日本学生支援機構 Copyright © JASSO. All rights re

申込中にエラーが起きた際の対応

ネットロ座振替受付サービスでエラーが起きた場合は、エラー画面の表示に従って対応してください。<br>エラー画面には、主に以下の3種類があります。

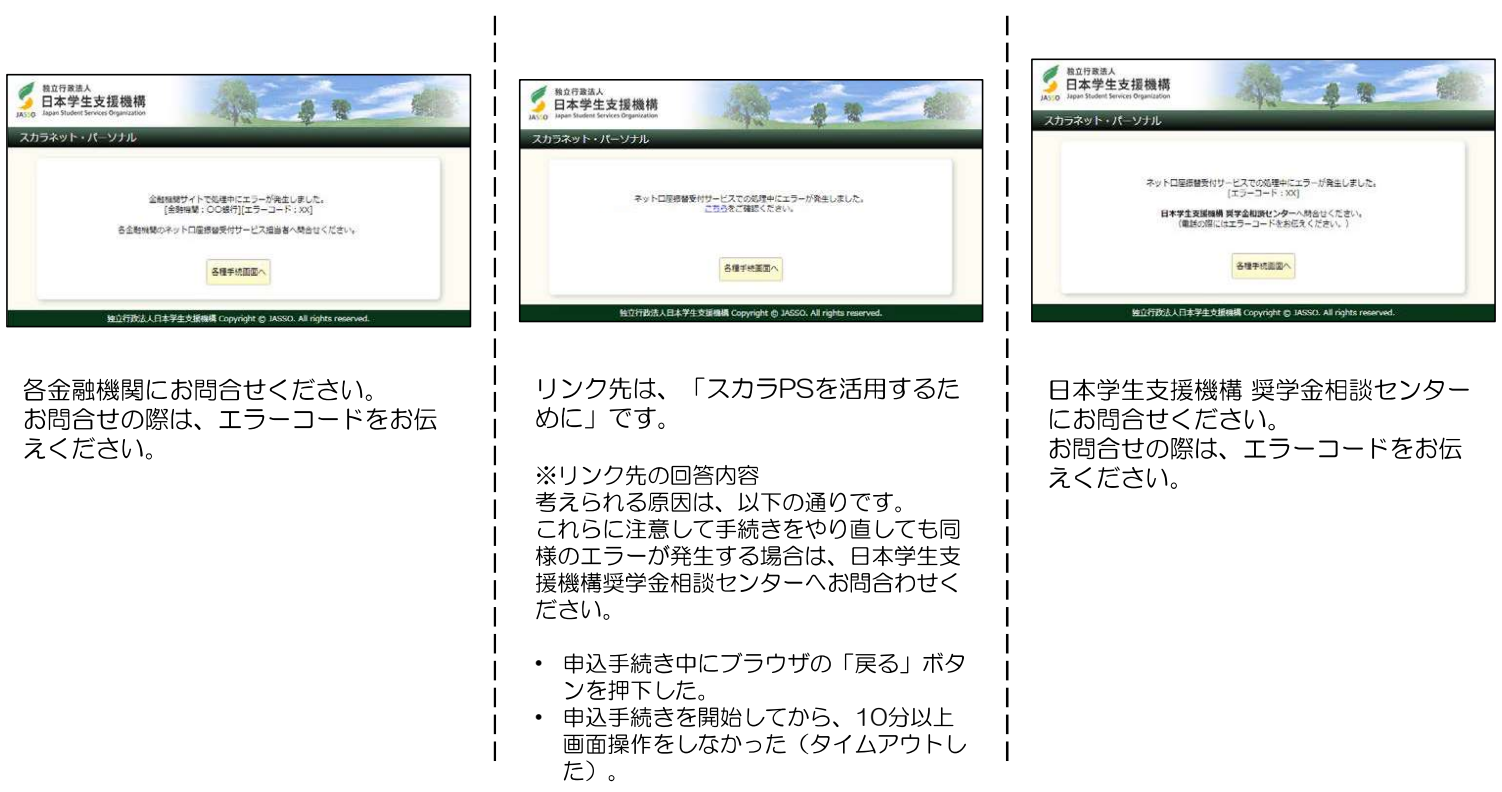

31

# 振替用ロ座(リレーロ座)登録·変更申込に関するFAQ

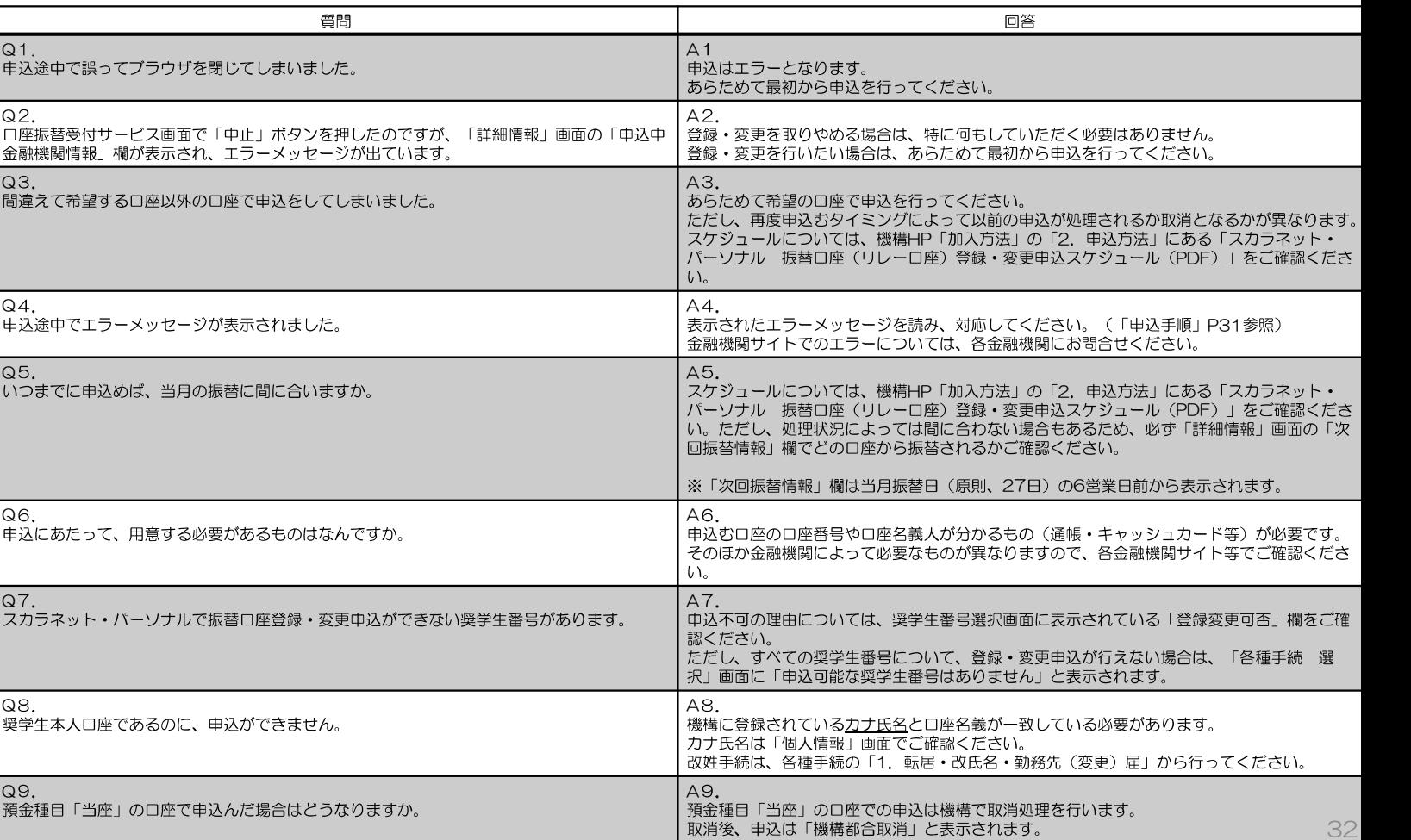